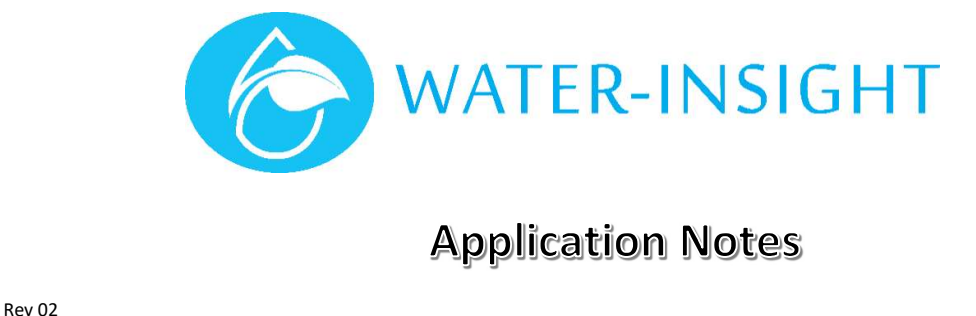

# AN47 –Managing Spares in IMS – Creation, Deployment & Replacement

#### Introduction

IMS uses the concept of spares which enables you to hold surplus IPC units on the farm and have them ready to swap out for non-functioning units in the field.

Spares may be used for quick replacements but if the battery of a device is at the end of its life it is preferable to replace the battery rather than swap out the unit. This means that no changes to IMS are generally required.

It is important that any Spare IPCs are configured with the correct Channel and Farm ID for use on the target site, the Deploy feature in IMS will attempt to achieve this.

This guide covers:

- Creating new spares in IMS
- Using IMS to Deploy the IPCs (configure their correct Channel and Farm ID) (also apply to any IPCs that have returned from servicing/repair)
- Confirming the spares are ready for use on the site (also apply to any IPCs that have returned from servicing/repair)
- Replacing an IPC in IMS (also apply to any IPCs that have returned from servicing/repair)

This process can be done on a smartphone if internet access is available.

Our online documentation can also be found at www.waterinsight.co.nz.

#### Firmware Requirement for Deploy Feature

**INC Firmware version 5.06 or greater is required** 

The features described in this document are accessed from the Farm Settings menu (cog in top right corner of the farm card).

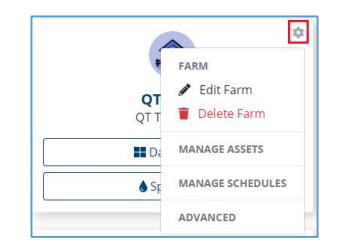

## Create IPCs as Spares in IMS

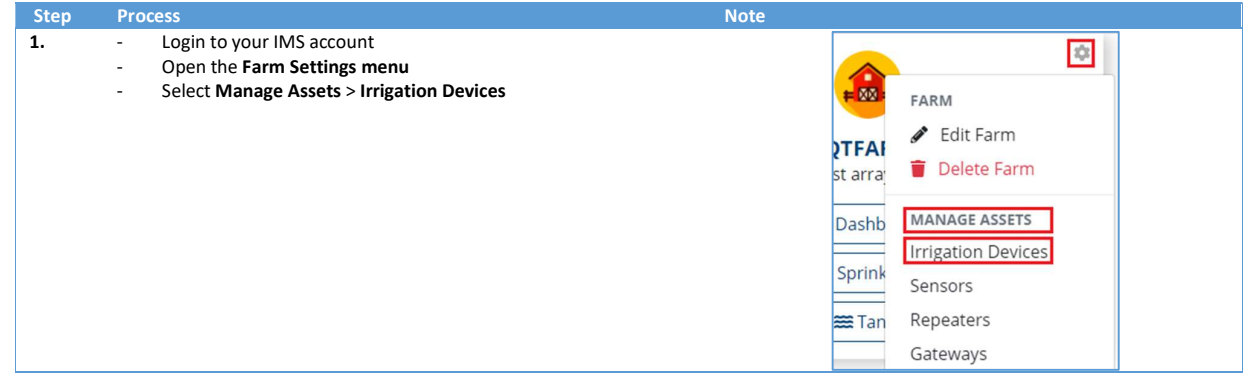

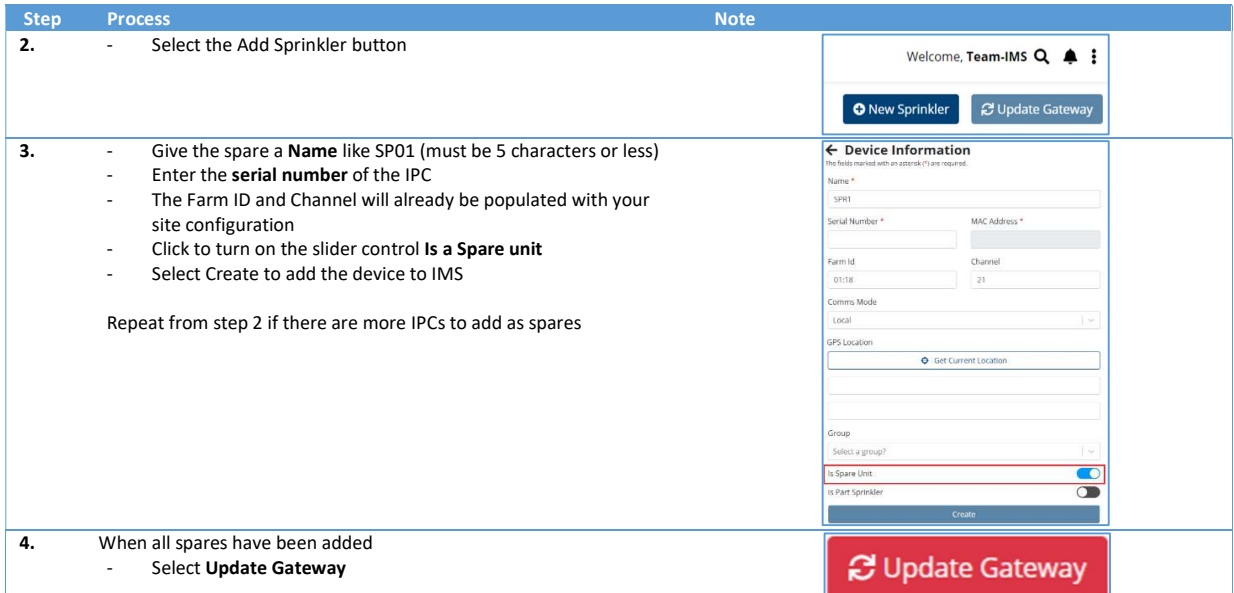

Any Spares will show as pink dots positioned around your defined farm centre. Their status does not affect the overall status of the site in the dashboard (e.g. it won't show up as out of contact).

#### Create a Spares Group and Adding IPCs to the Group

Using a group is very useful for easily managing your Spares. If one does not already exist, create a Spares group and add your spares to it.

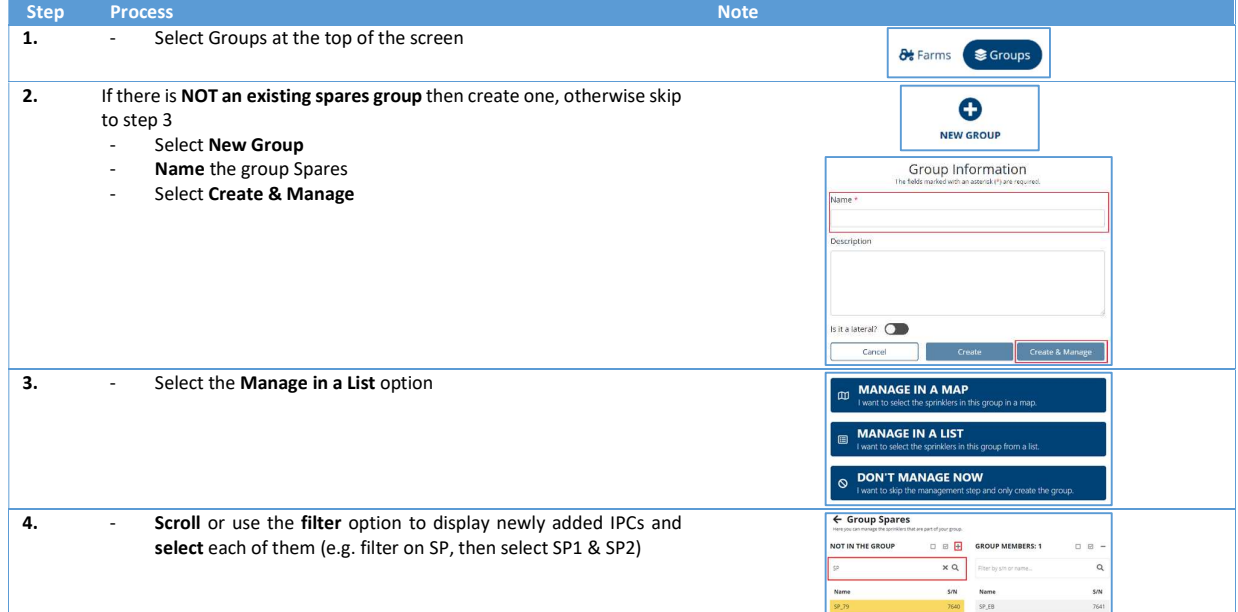

### Deploying IPCs

The Deploy feature will attempt to configure your IPCs with the correct channel and farm ID for use on your site using the IMS gateway. IPCs can be deployed as a group or selected individually.

Before running the deployment process for IPCs

- **Place them in the sun, near to the IMS gateway**
- **Remove the storage magnets**

If the IPCs have been in storage for some time, they may need a day or two of sun to charge before they will communicate and be able to be deployed.

#### Deploy a whole group

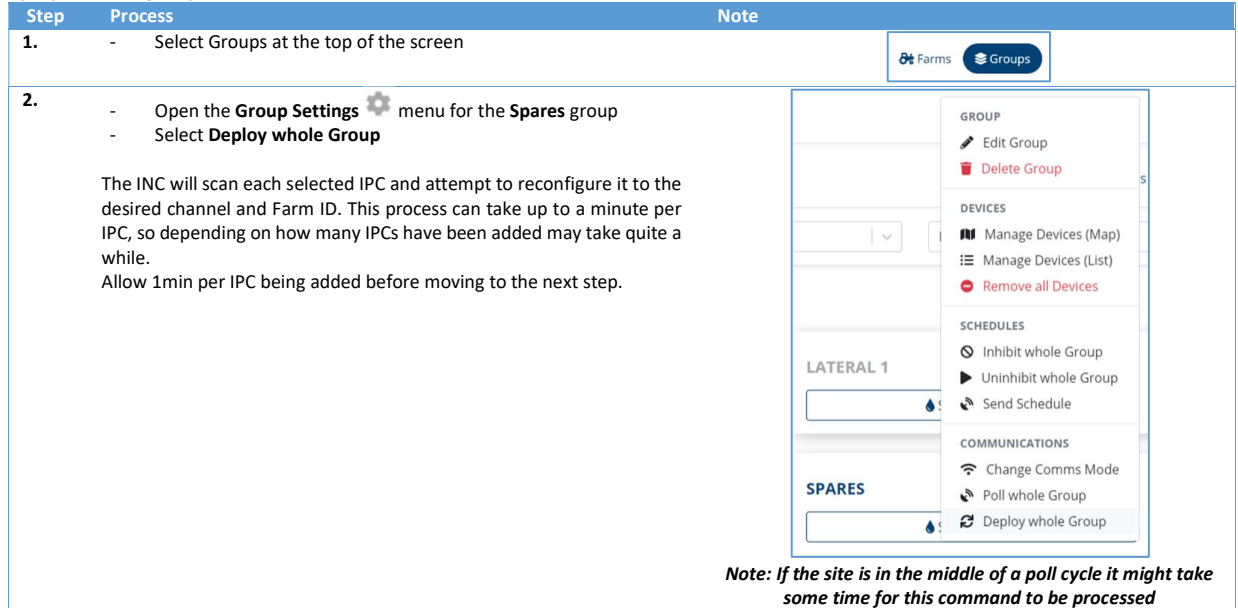

#### Deploy individually

If you do not need to configure the whole Spares group (e.g. units returned from service/repair), IPCs can be selected individually for deployment.

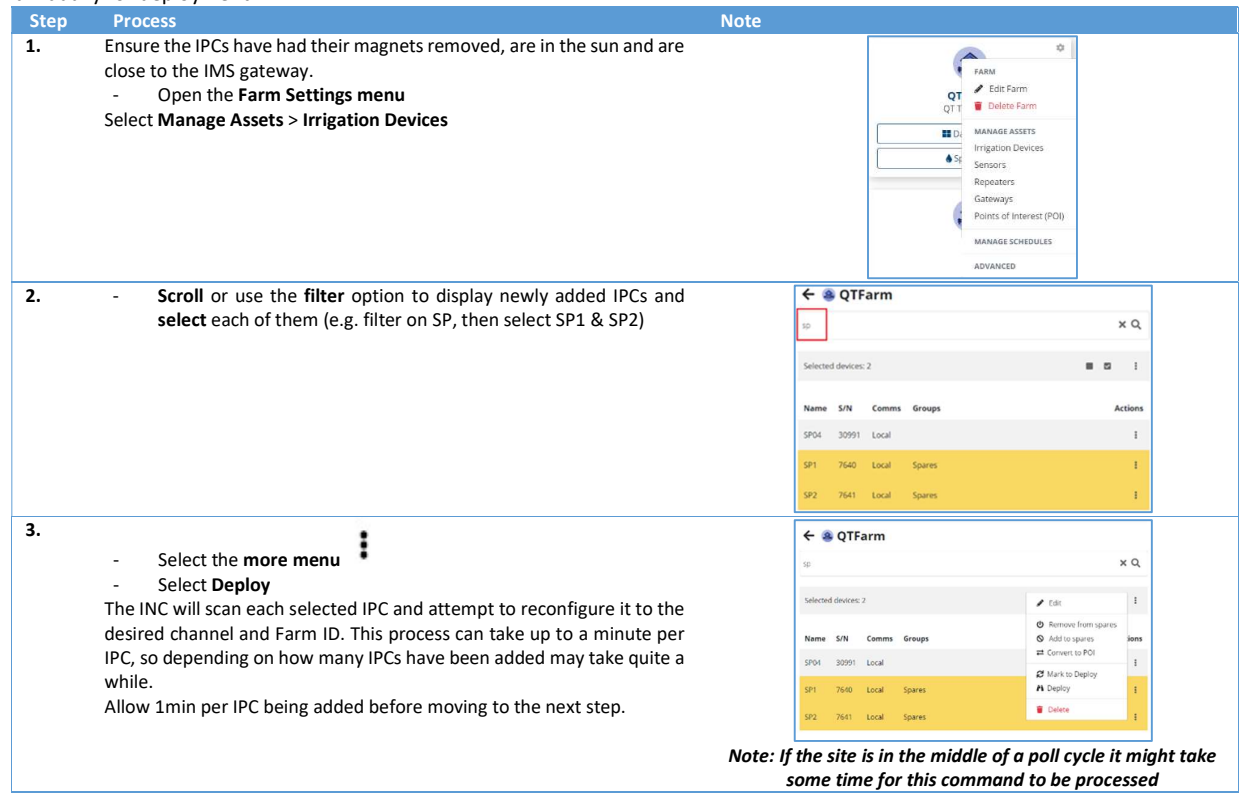

## Confirm IPCs are Ready to be Installed

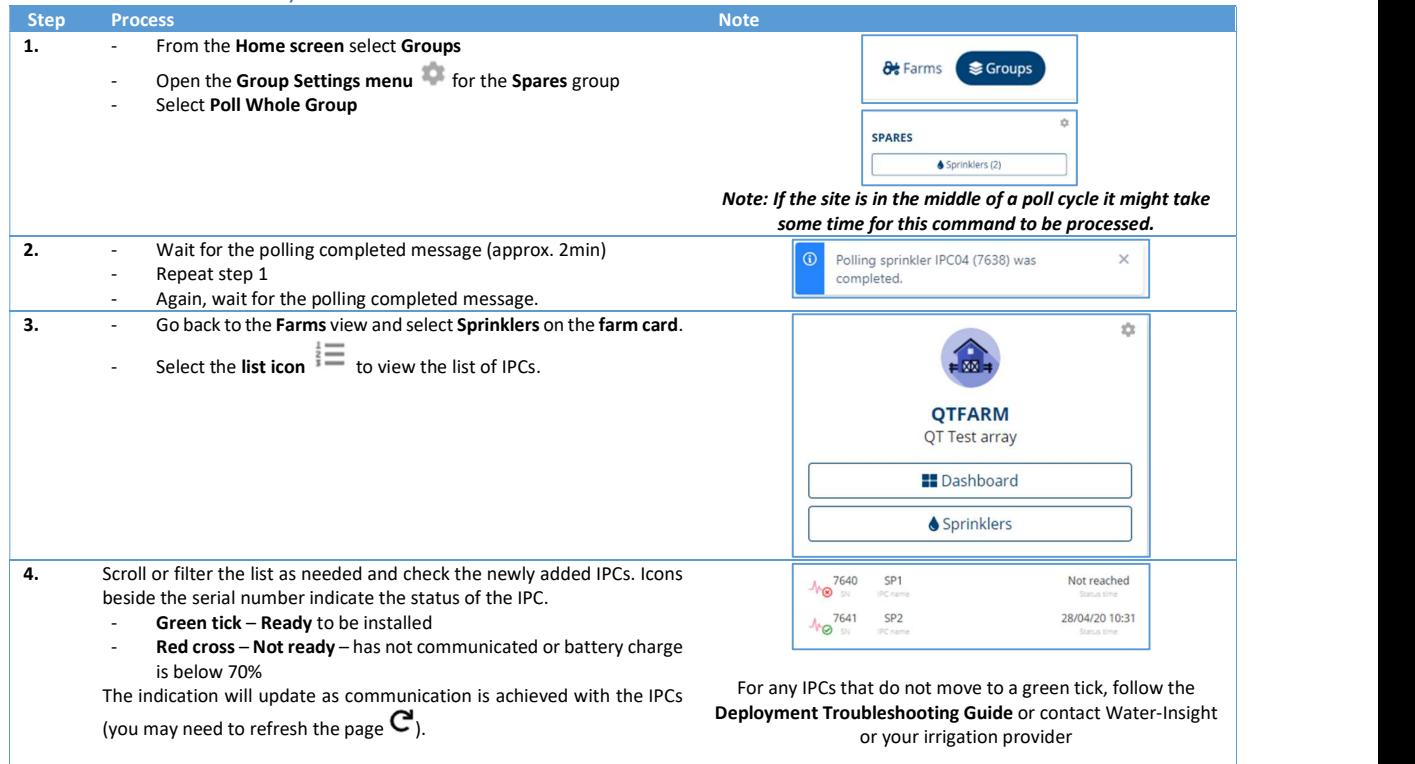

#### Your Spare IPCs are now ready to be used on site to replace a non-functioning unit.

If they are not to be used immediately the storage magnets can be reinstalled or they can be stored in a position that allows sun to the solar panel to keep the battery charged.

## IPC Replacement procedure

The IPC replacement procedure in IMS can be carried out using your smartphone, tablet or PC as long as you have internet access.

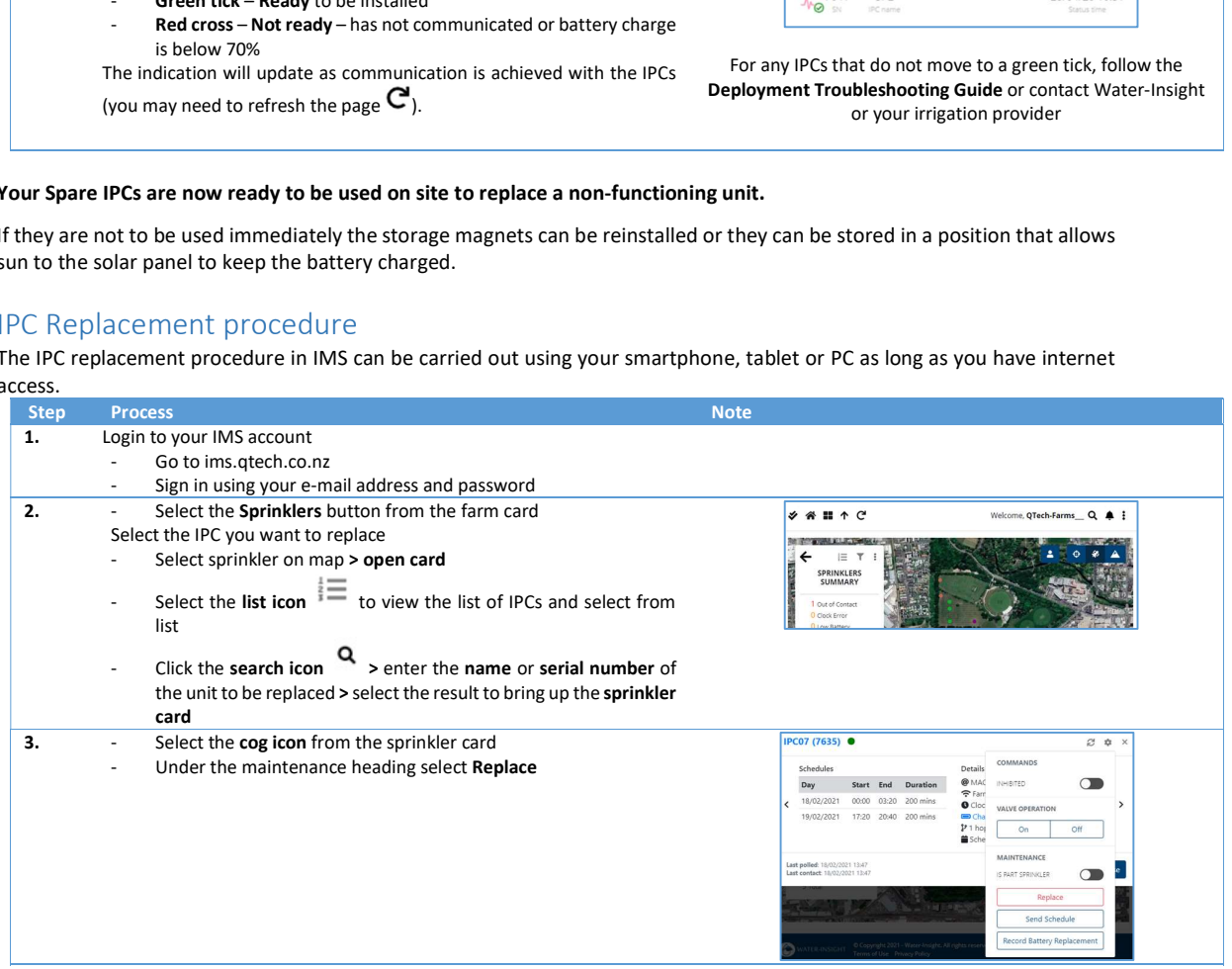

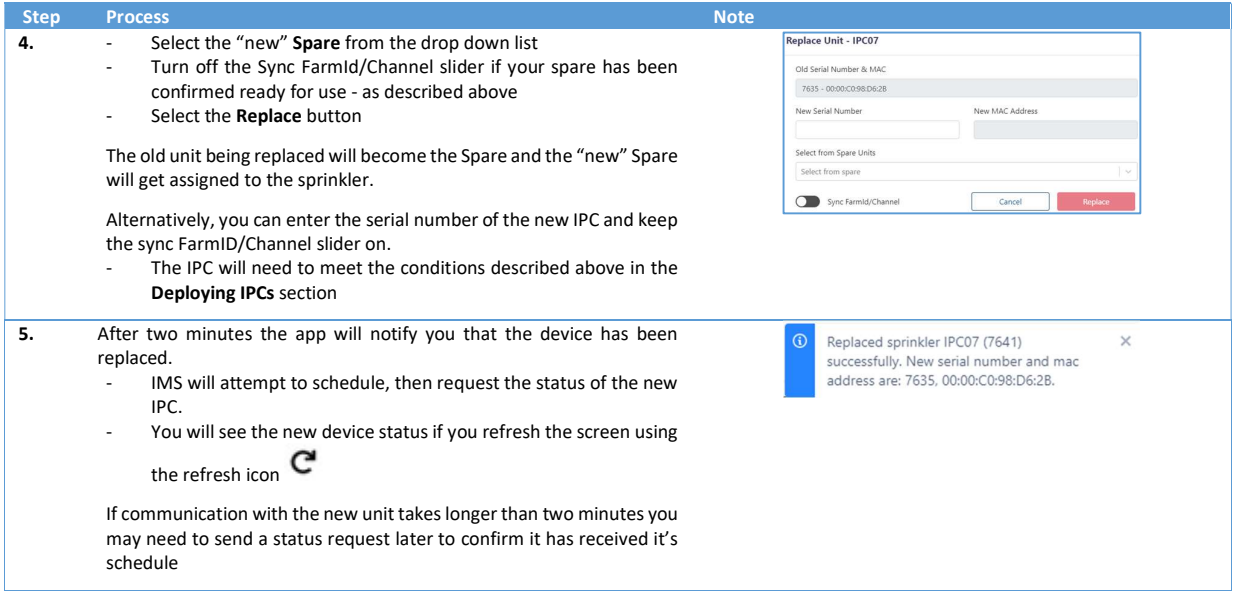

For more information email **support@waterinsight.co.nz**